Voor meer informatie ga je naar [www.sangdam.nl](http://www.sangdam.nl/) of mijn YouTube-kanaa[l Eenvoudig Excel.](https://www.youtube.com/channel/UCtmpeFzdD7RMOKQiqqRJKAw)

## OPGAVE 019

Vereiste voorkennis: Basiscursus Les 1-11 Downloads[: B-019 Oefenbestand,](http://www.sangdam.nl/wp-content/uploads/2021/04/B-019-Oefenbestand.xlsx) [B-019 Antwoordmodel](http://www.sangdam.nl/wp-content/uploads/2021/04/B-019-Antwoordmodel.xlsx) Gebruikte bron: geen

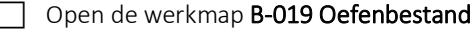

Gebruik de som-functie om in de cellen C9 tot en met F9 het totaal aantal bezoekers per jaar uit te rekenen. Schrijf één keer een formule in cel C9 en kopieer deze vervolgens met de vulgreep. Negeer een eventuele foutmelding.

- Verander de getalnotatie in de cellen C5 tot en met F9 in *Getal*. Laat de getallen zien zonder decimalen, maar met een scheidingsteken voor duizendtallen.
- $\Box$  Voeg de jaartallen toe in de cellen C11 tot en met F11. Maak hierbij gebruik van een celverwijzing.
- Verander de getalnotatie in de cellen C12 tot en met F12 in *Financieel*.
- Bereken de omzet per jaar. Hiervoor moet je het bezoekersaantal vermenigvuldigen met de entreeprijs. Pas eventueel de kolombreedte aan, zodat alle bedragen leesbaar zijn.
- Centreer de tekst in cel B2 over de cellen B2 tot en met F2.
- $\Box$  Sla de werkmap op onder de naam **B-019 Bezoekers**.
- $\Box$  Sluit Excel af.

## OPGAVE 020

Vereiste voorkennis: Basiscursus Les 1-11

Downloads[: B-020 Oefenbestand,](http://www.sangdam.nl/wp-content/uploads/2021/04/B-020-Oefenbestand.xlsx) [B-020 Antwoordmodel](http://www.sangdam.nl/wp-content/uploads/2021/04/B-020-Antwoordmodel.xlsx) Gebruikte bron: [Wikipedia; Tweede Kamerverkiezingen 2021](https://nl.wikipedia.org/wiki/Tweede_Kamerverkiezingen_2021)

Open de werkmap B-020 Oefenbestand.

 Bereken in cel D3 hoeveel procent van de zetels de VVD in bezit heeft. Hiervoor moet je het aantal zetels van de VVD delen door het totaal aantal zetels. Het totaal aantal zetels kan je berekenen met de somfunctie. Schrijf een formule die je met de vulgreep kunt kopiëren naar de onderliggende cellen.

Verander de getalnotatie in cel D3 in *Percentage*.

Gebruik de vulgreep om voor de andere politieke partijen het zetelpercentage te berekenen.

Vraag 1: Selecteer de cellen D3 tot en met D19. Welke percentage zie je op de statusbalk staan achter *Som*?

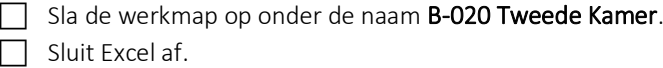